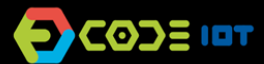

## **APLICATIVOS PARA DISPOSITIVOS MÓVEIS**

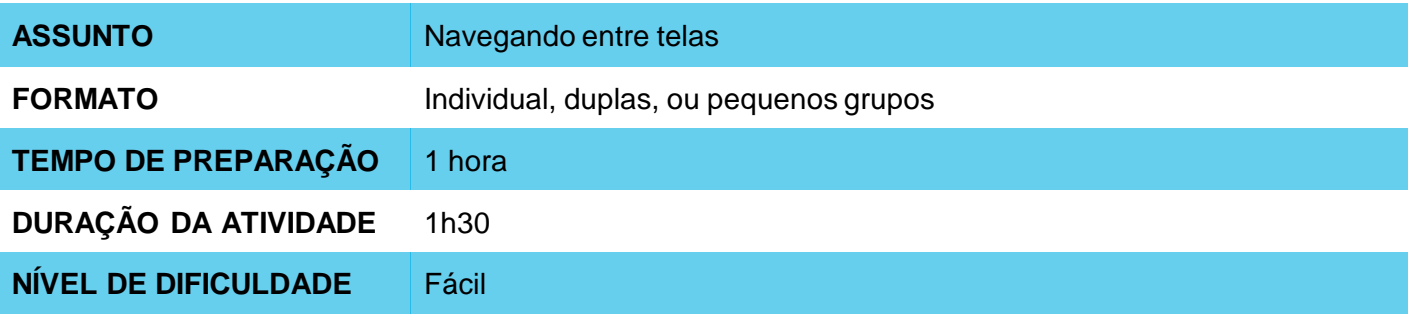

#### **OBJETIVOS PEDAGÓGICOS** O

- Continuar a familiarização com o ambiente do AppInventor
- Trabalhar na implementação de um novo aplicativo
- Conhecer a funcionalidade de transmissão de valores de uma tela para outra e armazenamento de valores

#### **MATERIAIS NECESSÁRIOS** O

Sala de informática com computadores conectados à Internet

# **APLICATIVOS PARA DISPOSITIVOS MÓVEIS**

## **Preparação:**

- Garanta que os computadores utilizados tenham acesso à internet.
- Estude a implementação da interface e da programação do aplicativo através da plataforma do Code IoT.

### **Condução da atividade:**

- ‒ Divida a turma em duplas ou trios conforme o número de computadores disponíveis na sua escola.
- ‒ Pergunte a turma o que são dados, pedindo exemplos. Suplemente com as informações necessárias e corretas.
- ‒ Pergunte aos alunos que tipos dados nós poderíamos armazenar e transmitir de uma tela para a outra num aplicativo, escrevendo as ideias na lousa.
- ‒ Peça para os alunos acessarem o site do **App Inventor** no link <http://appinventor.mit.edu/explore/>
- ‒ Peça para eles clicarem em "**Create apps**", depois em "**Start New Project**", nomeando o projeto de "Transmissão de Dados – Nome do Aluno".
- ‒ Oriente os alunos sobre quais componentes de interface serão necessários para a implementação do app:
- Um componente de legenda de texto "Nome Completo";
- Uma caixa de texto chamada entradaNome;
- Dois botões: um para "Salvar" os dados e outro para "Avançar" que passa para a próxima tela.
- ‒ Oriente os alunos sobre como organizar os componentes na tela:

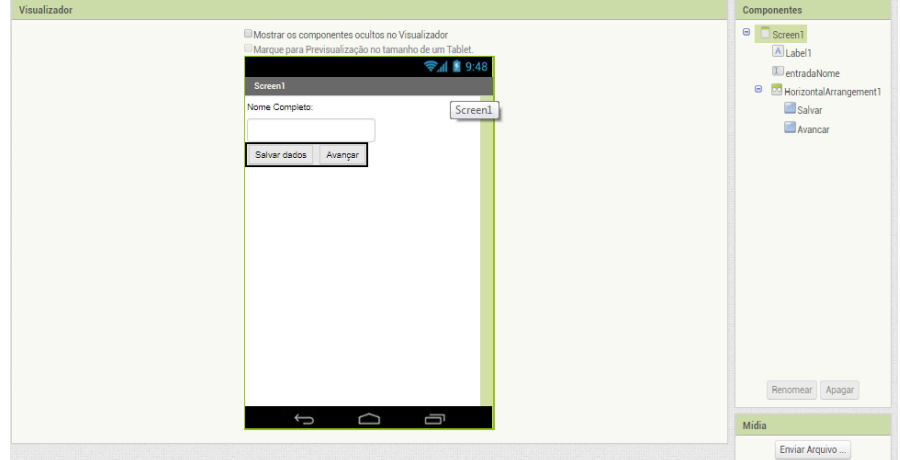

- ‒ Oriente sobre o componente "banco de dados" e sobre sua implementação no app. Caso necessário, essa orientação e informação estão na nossa plataforma Code IoT.
- ‒ Oriente os alunos a respeito da criação de uma nova tela, na opção "**Adicionar tela..."**
- ‒ Indique aos alunos sobre os componentes da segunda tela e como ajustá-los:
- uma legenda com o texto "Valor armazenado:";
- outra legenda sem texto (vazio) que irá receber o valor que o usuário digitar na tela anterior;
- um botão "Voltar" que, quando clicado, irá voltar para a tela anterior;
- e o banco de dados TinyBD.

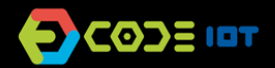

# **APLICATIVOS PARA DISPOSITIVOS MÓVEIS**

- ‒ Agora, solicite que os alunos entrem na aba de programação, clicando em "**Blocks**".
- ‒ Ensine aos alunos as funções dos diferentes blocos necessários para implementação de cada tela do app e os oriente sobre a montagem desses blocos.
- ‒ Agora peça para os alunos testarem o aplicativo com o emulador, o programa aiStarter. Manter a janela dele aberta.
- ‒ Como os alunos já fizeram esse processo na aula anterior, encoraje-os a fazê-lo sem orientação.
- ‒ Peça que os alunos que conseguirem ajudarem os que não conseguirem.

### **Discussão e reflexão:**

Após a finalização da atividade, discuta com seus alunos os conceitos abordados nesta aula. Veja exemplos de algumas questões que podem ser usadas para iniciar a discussão.

- Que outros dados poderíamos armazenar num aplicativo?
- Será que poderíamos criar um aplicativo com três telas? E quatro?
- Seria possível transmitir as informações entre eles?
- Qual foi a parte mais difícil da atividade?
- F a mais fácil?

### **Dica e atividade extra:**

- ‒ Se houver tempo, uma atividade interessante que pode ser feita antes do desenvolvimento do aplicativo é um 'telefone sem fio'. Nesse caso, os alunos teriam que passar um 'dado' um para o outro. No final, pergunte aos alunos qual a diferença entre 'transmitir um dado' através do telefone sem fio e transmitir um dado através de um aplicativo.
- ‒ Se quiser, peça aos alunos que compartilhem os aplicativos com você. Dessa forma, é possível verificar quais alunos e/ou grupos tiveram mais dificuldades e em que parte do desenvolvimento essas dificuldades aconteceram.
- ‒ Se houver tempo, peça que os alunos tentem desenvolver um aplicativo transmita outros dados. Os alunos podem escolher o que transmitir, e essa atividade pode ser submetida como lição de casa. O objetivo não é que eles criem um aplicativo perfeito, mas que explorem as possibilidades que foram aprendidas até agora, utilizem a criatvidade, e que você possa através dessas atividades fazer um diagnóstico da recepção e entendimento da turma a respeito dos conteúdos.

### **Créditos:**

Ohanna Jade do Amaral (LSITec/USP) Irene Ficheman (LSITec/USP)